**APRS-Beacon For PC [Latest]**

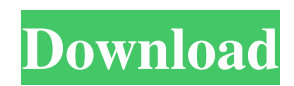

# **APRS-Beacon Download [Updated-2022]**

APRS-Beacon is an APRS-compatible beacon used to transmit a short message on the open APRS-Telegraph system on 148.400 MHz in native mode or through a multi-port TNC or an AGW Packet Engine. It is designed to be easy to use, to interface with a single-port TNC or a simple dual-port TNC and to be used as a gateway to a smart phone. It is the ideal beacon for low power applications where a TNC or AGW might not be convenient or possible. APRS-Beacon Features: NativeMode: In native mode, the TNC is programmed to transmit on the native APRS frequency at a single output level of full power (30 dbm). Kiss Mode: A dual-port TNC can be programmed to listen on the two native APRS frequencies at the same time and transmit at a single output level of half-power. The two ports transmit simultaneously on the same frequency, half-power and at the same time (FSSK). Theoretically, this would allow for the simultaneous transmission of a position report and APRS traffic. Multiport TNC: This Beacon takes up to 4 input ports and can be programmed to connect to any combination of these ports. However, only one of these ports can transmit APRS traffic at a time. The default settings for the multi-port TNC for a single output port will transmit on the two native APRS frequencies with the same power setting that are connected to the TNC. AGW Packet Engine: The AGW-Packet can be programmed to transmit on the native APRS frequency and to have all ports queued and listen for traffic on one or more native frequencies at a time. Multiple TNCs: Multiple TNCs can be run in APRS-Beacon and transmit at the same time. Only one TNC per frequency is allowed. Note that if more than one TNC is used and they are transmitting at the same time, they might interfere with each other since TNCs are actively and simultaneously transmitting and receive on the same frequency. Access to a text file via COMMENT: Note that APRS-Beacon is the only beacon that has access to a comment field. Comments made here will be displayed in real time. The comment text can be accessed via command line using the -c option. Support for serial tracking software: RTTY - Signals can be sent and received using the

## **APRS-Beacon Crack+ Incl Product Key PC/Windows [Updated] 2022**

\* 4 antenna ports \* 0.35 W \* MicroUSB connector \* 3 user selectable antenna settings - 'native' single port TNC mode, Kiss mode single- or dual- port TNC or the AGW Packet Engine in order to transmit on up to 4 radio ports. \* Up to 40 character comment field (may be updated automatically by external text file) \* Unique identifier when set to Dynamic on active monitoring (APRS-Monitor) or for Automatic-Beacon transmissions (APRS-AutoBeacon) \* 1m max range on 10MHz antenna setting 'native' or 'Kiss' single or dual port TNC mode \* 0.5m max range on AGW Packet Engine for three ports \* Up to 32.5m on up to 4 radio ports \* True display-only mode with analog audio \* Line out 2.1 digital input to a suitable mic \* ~5 hours of run time \* Optimized for U.S. 2m and 70cm bands \* Fully E-102 compatible Pricing: APRS-Beacon Description: \* 4 antenna ports \* 0.35 W \* MicroUSB connector \* 3 user selectable antenna settings - 'native' single port TNC mode, Kiss mode single- or dualport TNC or the AGW Packet Engine in order to transmit on up to 4 radio ports. \* Up to 40 character comment field (may be updated automatically by external text file) \* Unique identifier when set to Dynamic on active monitoring (APRS-Monitor) or for Automatic-Beacon transmissions (APRS-AutoBeacon) \* 1m max range on 10MHz antenna setting 'native' or 'Kiss' single or dual port TNC mode \* 0.5m max range on AGW Packet Engine for three ports \* Up to 32.5m on up to 4 radio ports \* True display-only mode with analog audio \* Line out 2.1 digital input to a suitable mic \* ~5 hours of run time \* Optimized for U.S. 2m and 70cm bands \* Fully E-102 compatible Pricing: APRS-Beacon Description: \* 4 antenna ports \* 0.35 W \* MicroUSB connector \* 3 user selectable antenna settings - 'native' single port TNC mode, Kiss mode single 09e8f5149f

## **APRS-Beacon Incl Product Key [32|64bit]**

 $=$  The APRS-Beacon uses the APRS standard for its transmissions. The Object is powered by a standard 12V power supply and powers on and off through the standard joystick power switch. The Beacon occupies the standard APRS 'Band 0' and transmits on the same channel as all other beacons. When in native mode, the beacon transmits a broadcast packet every 2 seconds, while in Kiss mode the beacon transmits a simple two-character command string every time the destination station changes. The beacon will turn off if the port is disconnected from the computer or the station. An optional APRS 'comment' field is transmitted on the same port. The comment can be set from a text file located anywhere on the computer's hard-disk or network. The Object also supports multiple simultaneous Beacon Transmissions. All data is transmitted in exactly the same format as all other APRS beacons. The Object does not interpret any of the data and requires no special hardware or software. Tracking and Location: =========== When configured to track, the Beacon will follow the initial address you enter. If the initial address is incorrect, the beacon will abandon the track. You can then use the navigation features of the APRS gateway to retrace your route. When you activate tracking, the beacon will automatically stop its transmissions during idle periods. If multiple objects are to be tracked, you will need to separate them by using their secondary addresses. By default, the first object will be tracked. When you configure the object to transmit 'transmit comment' from time to time, the beacon will include the last known position and comment in the packet. If you configure the object to automatically update its 'comment' value, the beacon will update the comment value in its packet every time the station changes. Station Name: ============= The station name (county name) transmitted by the beacon is set when you power on the Object. The default name you transmit is 'AFE' (Victor Valley Airport). Settings: ========= All settings can be set from the 'BEACON SETTINGS' page on the Main Settings screen. When you first start the APRS-Beacon, the default name is 'AFE' (Victor Valley Airport). You can change the name by selecting one of the following setting pages: Name Settings ------------ You can edit the name by entering a name for the Object. This name can be up to 64

#### **What's New in the APRS-Beacon?**

- Integrated Link level Control (TNC) - Integrated Power control (TNC) - Integrated Voice Coil Motor Control (TNC) - On Board Amplifier (SMB) - Integrated RS-232/USB Interface (TNC) - Battery Connector with Autovoltage - Input: DC 12V/24V - Input: 3V/~5V Output - Standby Current: approx. 100 uA - Counts Kilo-Hertz (KHz) - C4 250mA (Only on mains connected) - 5.5V High Output Lithium Battery (Capable of 200 battery life) - 2 x 16mm Ring Size \*\*TUNING\*\* (0.1 + 0.25 =.3) \*\*NO INTERNAL TONE\*\* - Optional Antenna Base (Rear) 3D Folded / Reflector / Half-Wave - Optional Antenna Base (Front) Flat / Reflector / Half-Wave - Optional Antenna: 7dBi MaRS Antenna (3D) / 7dBi Antenna (5dB!) (Lower Frequency \*\*NO INTERNAL TONE\*\*) - Optional Antenna: Dual 7dBi mono Antenna / 7dBi Antenna (5dB!) (Higher Frequency \*\*NO INTERNAL TONE\*\*) - Optional Antenna: UH1/UH2 Diode Antenna (5dBi) - Optional Antenna: 7dBi Cardioid Antenna - Optional Antenna: Portable 1/4 Wave Antenna - Optional Antenna: Plane/Aligned-Planar Dipole Antenna (5dB) - Optional Antenna: Quad Dipole Antenna / Quad-Planar Antenna - Optional Antenna: 2cm Telescope Antenna / 2m Balloon Antenna - Optional Antenna: Multiplexed Dipole Antenna / Proximity Detector Antenna - Optional Antenna: Multiplexed Dipole Antenna (various frequencies) / Time Domain Reflectometer - Optional Antenna: Multiplexed Dipole Antenna / Plane-Tuned Dipole Antenna - Optional Antenna: Single Ended Ear Rod Antenna - Optional Antenna: 3dB Antenna - Optional Antenna: Anisotropic Dipole Antenna - Optional Antenna: Flat Dipole Antenna - Optional Antenna: Dual Flat Dipole

## **System Requirements:**

OS: Windows 7 Windows 7 Processor: Intel Core i5 or better Intel Core i5 or better Memory: 8GB 8GB Graphics: Nvidia GeForce GTX 980, AMD Radeon R9 Fury or better Nvidia GeForce GTX 980, AMD Radeon R9 Fury or better DirectX: Version 11 Version 11 Storage: 300GB available space for installation 300GB available space for installation Version: 1.4.6.2 1.4.6.2 Changelog: Bug fixes Read

Related links:

[https://farmasetika.com/wp-content/uploads/2022/06/WiHost\\_Crack\\_\\_Incl\\_Product\\_Key\\_Latest.pdf](https://farmasetika.com/wp-content/uploads/2022/06/WiHost_Crack__Incl_Product_Key_Latest.pdf) <http://rastadream.com/?p=4589> <https://croatiansincleveland.com/wp-content/uploads/2022/06/fulvutat.pdf> <https://vamaveche2mai.ro/wp-content/uploads/2022/06/innorahe.pdf> [https://www.rumahpro.id/wp-content/uploads/2022/06/Argente\\_Disk\\_Cleaner.pdf](https://www.rumahpro.id/wp-content/uploads/2022/06/Argente_Disk_Cleaner.pdf) [https://rajnikhazanchi.com/wp-content/uploads/2022/06/PDF\\_to\\_Word\\_Converter.pdf](https://rajnikhazanchi.com/wp-content/uploads/2022/06/PDF_to_Word_Converter.pdf) <http://workcredinta.com/?p=1033> <https://aglgamelab.com/wp-content/uploads/2022/06/ServiceMill.pdf> <https://www.bigdawgusa.com/lcars-mediaplayer-crack-patch-with-serial-key-for-windows-latest/> <https://pollynationapothecary.com/wp-content/uploads/2022/06/Pianissimo.pdf> [https://rodillosciclismo.com/wp-content/uploads/2022/06/Icon\\_Pack\\_01\\_Redux\\_Crack\\_\\_License\\_Key\\_X64\\_Updated2022.pdf](https://rodillosciclismo.com/wp-content/uploads/2022/06/Icon_Pack_01_Redux_Crack__License_Key_X64_Updated2022.pdf) [https://navbizservices.com/wp-content/uploads/2022/06/Halo\\_Spartan\\_Assault\\_Theme.pdf](https://navbizservices.com/wp-content/uploads/2022/06/Halo_Spartan_Assault_Theme.pdf) [http://www.studiofratini.com/wp](http://www.studiofratini.com/wp-content/uploads/2022/06/Generic_File_Converter__Crack__With_Registration_Code_Free_Download.pdf)[content/uploads/2022/06/Generic\\_File\\_Converter\\_\\_Crack\\_\\_With\\_Registration\\_Code\\_Free\\_Download.pdf](http://www.studiofratini.com/wp-content/uploads/2022/06/Generic_File_Converter__Crack__With_Registration_Code_Free_Download.pdf) [https://www.alnut.com/wp-content/uploads/2022/06/Internet\\_Radio.pdf](https://www.alnut.com/wp-content/uploads/2022/06/Internet_Radio.pdf) <https://ricdavis.com/2022/06/08/figerty-notepad-crack-download-latest/> [https://lfbridge.com/upload/files/2022/06/BDYFuxImHKQLdDQWthwG\\_08\\_1d3e185e7ade5d9088d8b41870db5fbf\\_file.pdf](https://lfbridge.com/upload/files/2022/06/BDYFuxImHKQLdDQWthwG_08_1d3e185e7ade5d9088d8b41870db5fbf_file.pdf) [https://hafeztic.com/wp-content/uploads/2022/06/Ascii\\_Art\\_\\_Crack\\_\\_Serial\\_Number\\_Full\\_Torrent\\_Free\\_2022.pdf](https://hafeztic.com/wp-content/uploads/2022/06/Ascii_Art__Crack__Serial_Number_Full_Torrent_Free_2022.pdf) [https://djolof-assurance.com/wp](https://djolof-assurance.com/wp-content/uploads/2022/06/CopyTrans_Filey_Crack___Activation_Key_Free_PCWindows_April2022.pdf)[content/uploads/2022/06/CopyTrans\\_Filey\\_Crack\\_\\_\\_Activation\\_Key\\_Free\\_PCWindows\\_April2022.pdf](https://djolof-assurance.com/wp-content/uploads/2022/06/CopyTrans_Filey_Crack___Activation_Key_Free_PCWindows_April2022.pdf) <https://yasutabi.info/wp-content/uploads/2022/06/petano.pdf> [https://intense-scrubland-51809.herokuapp.com/MusicBee\\_Portable.pdf](https://intense-scrubland-51809.herokuapp.com/MusicBee_Portable.pdf)